#### **StorageTek Virtual Storage Manager GUI** Security Guide Release 1.0 **E61471-01**

April 2015

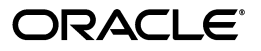

StorageTek Virtual Storage Manager GUI Security Guide Release 1.0

E61471-01

Copyright © 2015, Oracle and/or its affiliates. All rights reserved.

Primary Author: VSM Development

Contributing Author:

Contributor:

This software and related documentation are provided under a license agreement containing restrictions on use and disclosure and are protected by intellectual property laws. Except as expressly permitted in your license agreement or allowed by law, you may not use, copy, reproduce, translate, broadcast, modify, license, transmit, distribute, exhibit, perform, publish, or display any part, in any form, or by any means. Reverse engineering, disassembly, or decompilation of this software, unless required by law for interoperability, is prohibited.

The information contained herein is subject to change without notice and is not warranted to be error-free. If you find any errors, please report them to us in writing.

If this is software or related documentation that is delivered to the U.S. Government or anyone licensing it on behalf of the U.S. Government, then the following notice is applicable:

U.S. GOVERNMENT END USERS: Oracle programs, including any operating system, integrated software, any programs installed on the hardware, and/or documentation, delivered to U.S. Government end users are "commercial computer software" pursuant to the applicable Federal Acquisition Regulation and agency-specific supplemental regulations. As such, use, duplication, disclosure, modification, and adaptation of the programs, including any operating system, integrated software, any programs installed on the hardware, and/or documentation, shall be subject to license terms and license restrictions applicable to the programs. No other rights are granted to the U.S. Government.

This software or hardware is developed for general use in a variety of information management applications. It is not developed or intended for use in any inherently dangerous applications, including applications that may create a risk of personal injury. If you use this software or hardware in dangerous applications, then you shall be responsible to take all appropriate fail-safe, backup, redundancy, and other measures to ensure its safe use. Oracle Corporation and its affiliates disclaim any liability for any damages caused by use of this software or hardware in dangerous applications.

Oracle and Java are registered trademarks of Oracle and/or its affiliates. Other names may be trademarks of their respective owners.

Intel and Intel Xeon are trademarks or registered trademarks of Intel Corporation. All SPARC trademarks are used under license and are trademarks or registered trademarks of SPARC International, Inc. AMD, Opteron, the AMD logo, and the AMD Opteron logo are trademarks or registered trademarks of Advanced Micro Devices. UNIX is a registered trademark of The Open Group.

This software or hardware and documentation may provide access to or information about content, products, and services from third parties. Oracle Corporation and its affiliates are not responsible for and expressly disclaim all warranties of any kind with respect to third-party content, products, and services unless otherwise set forth in an applicable agreement between you and Oracle. Oracle Corporation and its affiliates will not be responsible for any loss, costs, or damages incurred due to your access to or use of third-party content, products, or services, except as set forth in an applicable agreement between you and Oracle.

# **Contents**

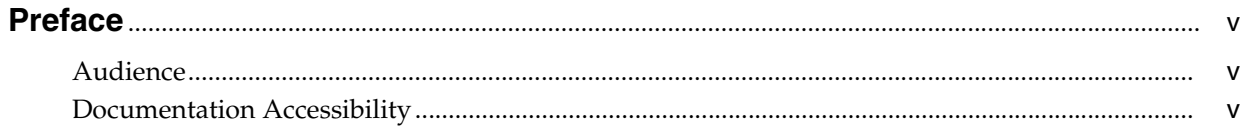

#### 1 Overview

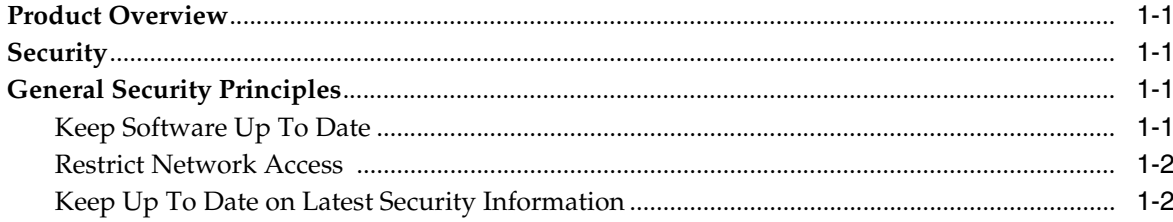

#### 2 Secure Installation

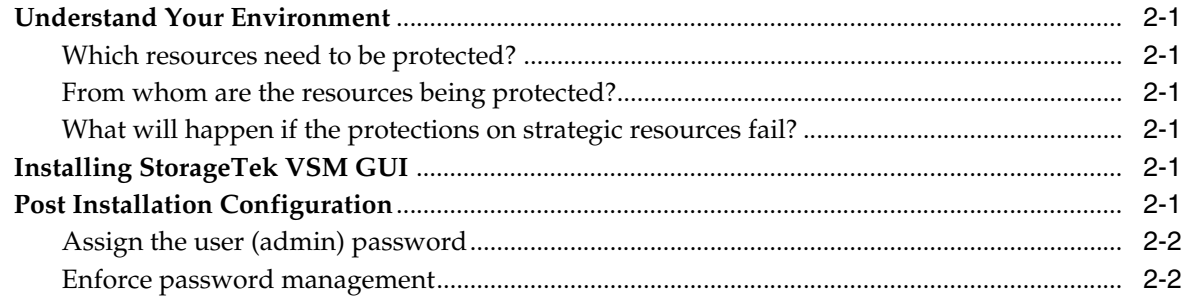

#### 3 Security Features

- **A** Secure Deployment Checklist
- **B** References

## **Preface**

<span id="page-4-0"></span>This document describes the security features of Oracle's StorageTek Virtual Storage Manager GUI.

#### <span id="page-4-1"></span>**Audience**

This guide is intended for anyone involved with using security features and secure installation and configuration of VSM GUI.

#### <span id="page-4-2"></span>**Documentation Accessibility**

For information about Oracle's commitment to accessibility, visit the Oracle Accessibility Program website at http://www.oracle.com/pls/topic/lookup?ctx=acc&id=docacc.

#### **Access to Oracle Support**

Oracle customers that have purchased support have access to electronic support through My Oracle Support. For information, visit http://www.oracle.com/pls/topic/lookup?ctx=acc&id=info or visit http://www.oracle.com/pls/topic/lookup?ctx=acc&id=trs if you are hearing impaired.

# **1 Overview**

<span id="page-6-0"></span>This section gives an overview of StorageTek Virtual Storage Manager (VSM) GUI and explains the general principles of its security.

#### <span id="page-6-1"></span>**Product Overview**

StorageTek VSM GUI is an Oracle software product that provides customers with virtual tape control and reporting, to efficiently and proactively monitor and manage their data center's virtual tape operations.

VSM GUI supports Enterprise MVS Virtual Storage Manager (VSM) tape customers. VSM GUI supports customers with all supported generations of VSM products.

#### <span id="page-6-2"></span>**Security**

#### **Physical**

It is required VSM GUI is installed on a virtual machine on a customer's Oracle VM or VMware server within an organization's data center. Physical access to the server would be dictated by the Customer company policy.

#### **Network**

It is required VSM GUI be added or configured to a Customer internal firewall protected network. This network needs TCP/IP access to all instances of SMC HTTP server that report on virtual tape resources.

#### **User Access**

The VSM GUI Application access is controlled by username and password authentication. User name and password authentication are performed by configuring the application to the user's LDAP service.

#### <span id="page-6-3"></span>**General Security Principles**

The following principles are fundamental to using any product securely.

#### <span id="page-6-4"></span>**Keep Software Up To Date**

One of the principles of good security practice is to keep all software versions and patches up to date. Throughout this document, we assume software levels of:

VSM GUI Release 1.0; May 2015

**Note:** VSM GUI supports ELS7.1 and ELS7.2, and requires latest maintenance updates to be applied.

#### <span id="page-7-0"></span>**Restrict Network Access**

Keep the VSM GUI host server behind a data center firewall. The firewall provides assurance that access to these systems is restricted to a known network route, which can be monitored and restricted, if necessary. As an alternative, a firewall router substitutes for multiple, independent firewalls.

#### <span id="page-7-1"></span>**Keep Up To Date on Latest Security Information**

Oracle continually improves its software and documentation. Check this document every release for revisions. Specific security concerns may also be addressed in release notes as well.

## **Secure Installation**

<span id="page-8-0"></span>This section outlines the planning process for a secure installation and describes several recommended deployment topologies for the systems. The VSM GUI User Guide 1.0 covers installation, configuration, and administration in detail.

#### <span id="page-8-1"></span>**Understand Your Environment**

To better understand security needs, the following questions must be asked:

#### <span id="page-8-2"></span>**Which resources need to be protected?**

For VSM GUI the host server and the associated network must be protected from unauthorized access

#### <span id="page-8-3"></span>**From whom are the resources being protected?**

VSM GUI must be protected from everyone on the Internet, external users, and unauthorized internal users.

#### <span id="page-8-4"></span>**What will happen if the protections on strategic resources fail?**

As VSM GUI is a virtual storage resource monitoring and usage application, unauthorized access to VSM GUI can affect VSM resources availability. The state of a resource can be affected, but the data residing on the storage resources will not be affected.

#### <span id="page-8-5"></span>**Installing StorageTek VSM GUI**

VSM GUI should only be installed on systems that are within the same protected (firewalled) network infrastructure as the monitored virtual resources (that is, VTCS and HSC). Customer access controls should be enforced on the systems where VSM GUI is installed to assure restricted access to the application.

Refer to the *VSM GUI User Guide* for installation instructions.

#### <span id="page-8-6"></span>**Post Installation Configuration**

There are no post-installation configuration security changes. The configuration is set by the customer during installation.

#### <span id="page-9-0"></span>**Assign the user (admin) password**

The customer administration account password is set by the customer during the installation.

#### <span id="page-9-1"></span>**Enforce password management**

Customer Corporate password management rules such as password length, history, and complexity must be applied to the administrator password.

# **Security Features**

<span id="page-10-0"></span>This section outlines the specific security mechanisms offered by the product.

The VSM GUI application provides user with encrypted password roles to protect itself. This is not the only line of security to protect the application. The application should be in a physically secured data center that also has a secured network that allows access only to authorized users

**A**

# **Secure Deployment Checklist**

<span id="page-12-0"></span>The following security checklist includes guidelines that help secure the library:

- **1.** Enforce password management.
- **2.** Enforce access controls.
- **3.** Restrict network access.
	- **a.** A firewall should be implemented.
	- **b.** The firewall must not be compromised.
	- **c.** System access should be monitored.
	- **d.** Network IP addresses should be checked.
- **4.** Contact Oracle Security Products if you come across vulnerabilities in VSM GUI.

# **B**

# <sup>B</sup>**References**

<span id="page-14-0"></span>*VSM GUI User Guide*